# **Izvođenje nastave matematike uz pomoć Microsoft Excela na Veleučilištu Velika Gorica**

⊕

ALEKSANDAR HATZIVELKOS<sup>1</sup>, MATEJ JURIĆ<sup>2</sup>

#### **1. Uvod**

⊕

U ovom članku dat ćemo osnovni prikaz upotrebe računalnog programa *Microsoft Excel* u nastavi matematike na Veleučilištu Velika Gorica u Velikoj Gorici. Na stručnom studiju *Održavanje računalnih sustava* u trećem semestru provodi se nastava iz predmeta *Matematika 3*. Izvođenje nastave iz tog predmeta koncipirano je na temelju upotrebe računalnog programa *MS Excel*. Program predmeta predviđa analizu i obradu osnovnih pojmova iz vjerojatnosti, statistike i numeričke matematike. Budući da su numerički izračuni, kako u vjerojatnosti i statistici, tako i u numeričkoj matematici ekstenzivni, na Katedri za matematiku Veleučilišta Velika Gorica odlučeno je u izvođenje nastave uključiti upotrebu nekog računalnog programa kojim bi se fokus u nastavi s opsežnog (i često kompliciranog) numeričkog izračuna preselio na usvajanje osnovnih pojmova, te uspješnu primjenu istih u modeliranju i rješavanju postavljenih zadataka.

Odluka da se u izvođenju nastave iz predmeta Matematika 3 primjenjuje računalni paket *MS Excel* temeljena je na nekoliko razloga. Prvo, radi se o široko rasprostranjenom računalnom programu, s kojim svi studenti u nekom trenutku dolaze u dodir. Stoga je upotreba računalnog programa olakšana samom činjenicom da je velika većina studenata već upoznata s osnovnom sintaksom i načinom upotrebe programa. Drugo, upravo raširenost upotrebe programa *MS Excel* kod studenata pobuđuje osjećaj postizanja dodatne vrijednosti kod izvođenja nastave budući da na nastavi ne uče " samo matematiku", već i stječu vještine upotrebljavanja računalnog programa koje smatraju opće korisnima. Konačno, treći razlog za odluku uvrštavanja rada u *MS Excelu* u nastavu leži u činjenici da je program *MS Excel* opremljen svim osnovnim statističkim funkcijama potrebnima za usvajanje predviđenog programa, dok tablični način rada u *MS Excelu* omogućuje vizualno pregledan i shvatljiv rad s numeričkim iteracijama potreban za svladavanje gradiva iz numeričke matematike.

<sup>1</sup> Aleksandar Hatzivelkos, Veleučilište Velika Gorica, Velika Gorica

<sup>2</sup> Matej Jurić, Veleučilište Velika Gorica, Velika Gorica

# **2. Primjena MS Excela u vjerojatnosti i statistici**

Nastava iz Matematike 3 na Veleučilištu Velika Gorica izvodi se u računalnim predavaonicama u kojima svaki student ima pristup računalu. Program predmeta predviđa obradu sljedećih pojmova iz vjerojatnosti i statistike:

 $\bm{\Theta}$ 

- Vjerojatnosni model (prostor slučajnih događaja, pojam vjerojatnosti, logički veznici, kombinatorika)
- • Slučajne varijable (binomna slučajna varijabla, Poissonova slučajna varijabla, normalna slučajna varijabla, eksponencijalna slučajna varijabla)
- Deskriptivna statistika (diskretne i neprekidne varijable)
- • Inferencijalna statistika (intervalna procjena očekivanja i vjerojatnosti, testiranje hipoteze o očekivanju i vjerojatnosti)

Iako u početku, kod obrađivanja osnovnih pojmova, *MS Excel* ne može puno pomoći, već kod obrade slučajnih varijabli *MS Excel* nudi široku paletu ugrađenih (a rijetko korištenih) funkcija: binomdist, poisson, normdist, expondist. Upotrebom tih funkcija težište se u radu prebacuje s numeričkog računa koji u tim situacijama često zna biti zahtjevan ili opsežan (poput kombinatornog računa kod binomne slučajne varijable, ili postupka normalizacija kod normalne slučajne varijable). U nastavi se tako naglasak može staviti na prepoznavanje kada će se i kako primijeniti određeni tip modeliranja problema nekom od slučajnih varijabli. U dijelu gradiva u kojemu se obrađuje deskriptivna statistika, *MS Excel* nudi značajan broj ugrađenih funkcija za opisivanje skupa (brojčanih) podataka (Slika 1.): count (za prebrojavanje skupa podataka), min, max (za određivanje minimalne i maksimalne vrijednosti u skupu), mode (mod skupa podataka, odnosno najčešći član), median (medijan, odnosno podatak u sredini sortirane liste), AVERAGE (srednja vrijednost), te s $T$ DEV (standardna devijacija). Pri tome, opet, koncentraciju i vrijeme nije potrebno trošiti na ručnu obradu ponekad i većih skupova podataka, već se to vrijeme može efikasnije iskoristiti za objašnjavanje načina na koje te funkcije opisuju određeni skup podataka.

| ukupan broj podataka  | $=$ COUNT(A4:A103)                     |                                          |       |    |    |    |    |    |    |                                  |  |  |
|-----------------------|----------------------------------------|------------------------------------------|-------|----|----|----|----|----|----|----------------------------------|--|--|
| minimalni podatak     | $=MIN(A4:A103)$                        |                                          |       |    |    |    |    |    |    | Histogram relativnih frekvencija |  |  |
| maksimalni podatak    | $=MAX(A4:A103)$                        |                                          | 0,025 |    |    |    |    |    |    |                                  |  |  |
| mod                   | $=MODE(A4:A103)$                       |                                          |       |    |    |    |    |    |    |                                  |  |  |
| medijan               | $=MEDIAN(A4:A103)$                     |                                          | 0,020 |    |    |    |    |    |    |                                  |  |  |
| srednja vrijednost    | $=$ AVERAGE(A4:A103)                   |                                          |       |    |    |    |    |    |    |                                  |  |  |
| standardna devijacija | $=$ STDEV(A4:A103)                     |                                          | 0,015 |    |    |    |    |    |    |                                  |  |  |
|                       |                                        |                                          |       |    |    |    |    |    |    |                                  |  |  |
| širina intervala 15   |                                        |                                          | 0,010 |    |    |    |    |    |    |                                  |  |  |
| vrijednost            |                                        | frekvencija ia frekvencija visina stupca |       |    |    |    |    |    |    |                                  |  |  |
| 35                    | =FREQUENCY(A4:A62;H12:H18) =I12/\$I\$2 | $=$ J12/\$I\$10                          |       |    |    |    |    |    |    |                                  |  |  |
| 45                    | =FREQUENCY(A4:A62;H12:H18) =I13/SIS2   | $=$ J13/SIS10                            | 0,005 |    |    |    |    |    |    |                                  |  |  |
| 55                    | =FREQUENCY(A4:A62;H12:H18) =I14/\$I\$2 | $=$ J14/\$I\$10                          |       |    |    |    |    |    |    |                                  |  |  |
| 65                    | =FREQUENCY(A4:A62;H12:H18) =I15/\$I\$2 | $=115/$ \$I\$10                          | 0,000 |    |    |    |    |    |    |                                  |  |  |
| 75                    | =FREQUENCY(A4:A62;H12:H18) =I16/\$I\$2 | $=116$ /\$I\$10                          |       | 35 | 45 | 55 | 65 | 75 | 85 | 95                               |  |  |
| 85                    | =FREQUENCY(A4:A62;H12:H18) =117/\$I\$2 | $=117/$ \$I\$10                          |       |    |    |    |    |    |    |                                  |  |  |
| 95                    | =FREQUENCY(A4:A62;H12:H18) =I18/\$I\$2 | $=$ J18/\$I\$10                          |       |    |    |    |    |    |    |                                  |  |  |

*Slika 1. Primjer deskriptivno-statističke obrade skupa numeričkih podataka*

56

⊕

U ovom dijelu gradiva posebno se korisnom ističe upotreba *MS Excel* funkcije frequency. Radi se o tzv. *array function*, tj. funkciji programa koja za izlaz ima više vrijednosti (kojima opisuje frekvenciju, tj. učestalost pojavljivanja određene vrijednosti (ili vrijednosti unutar danih intervala) zadanog skupa brojčanih podataka), te u pravilu nije poznata studentima, čak ni onima s višom razinom poznavanja programa *MS Excel*. Upotrebom funkcije frequency postiže se kvalitetniji uvid u strukturu podataka u zadanom skupu, te se dobiva osnova za izgradnju histograma relativnih frekvencija. Prilikom formiranja histograma u *MS Excelu* studenti se upoznaju i s osnovama obrade grafičkih prikaza.

 $\bm \Theta$ 

Konačno, u posljednjem dijelu gradiva vjerojatnosti i statistike, inferencijalnoj statistici, *MS Excel* nudi pomoć pri intervalnoj procijeni parametara (za koje procjenjujemo da se s nekom razinom pouzdanosti nalaze u određenom intervalu), kao i kod postupka testiranja hipoteza (o očekivanju i o vjerojatnosti), u vidu inverzne funkcije normirane normalne kumulativne distribucije, normsinv.

#### **3. Primjena MS Excela u numeričkoj matematici**

Program predmeta Matematika 3. na Veleučilištu Velika Gorica predviđa obradu sljedećih pojmova iz numeričke matematike:

- Osnovni pojmovi (približno računanje i greške računanja)
- • Računanje funkcija (Hornerov algoritam, Taylorov razvoj, računanje s redovima potencija)
- • Numeričko rješavanje jednadžbi (metoda polovljenja i metoda iteracije fiksne točke)
- • Numeričko deriviranje i integriranje (Simpsonova metoda)
- • Numeričko rješavanje diferencijalnih jednadžbi (Eulerova metoda)

Standardni dio programa numeričke matematike je obrada pojma greške i njezino propagiranje. *MS Excel* pri tome nudi priliku za zorno demonstriranje situacija u kojima dolazi do propagiranja (relativno) velikih grešaka u postupku strojnog računanja (poput grešaka koje nastaju oduzimanjem velikih brojeva zbog memorijskih ograničenja u zapisu brojeva u aritmetici pomičnog zareza). Pri tome treba istaknuti kako *MS Excel* računa s preciznošću od petnaest značajnih znamenki. Iako to jest ograničenje, ta je preciznost dovoljno dobra za obradu gradiva iz programa, te za usvajanje osnovnih numeričkih koncepata.

Taylorovi redovi, kao i redovi potencija općenito, početno su mjesto za uvođenje rada s tablicama u iterativni račun. Mogućnosti jednostavnog kopiranja formula za račun s relativnim i apsolutnim položajem ćelija u *MS Excelu*, omogućuju jednostavnu konstrukciju po volji velikih tablica, u kojima se svakim redom provodi jedna

Poucak 74.indd 57 18.6.2018. 7:50:02

⊕

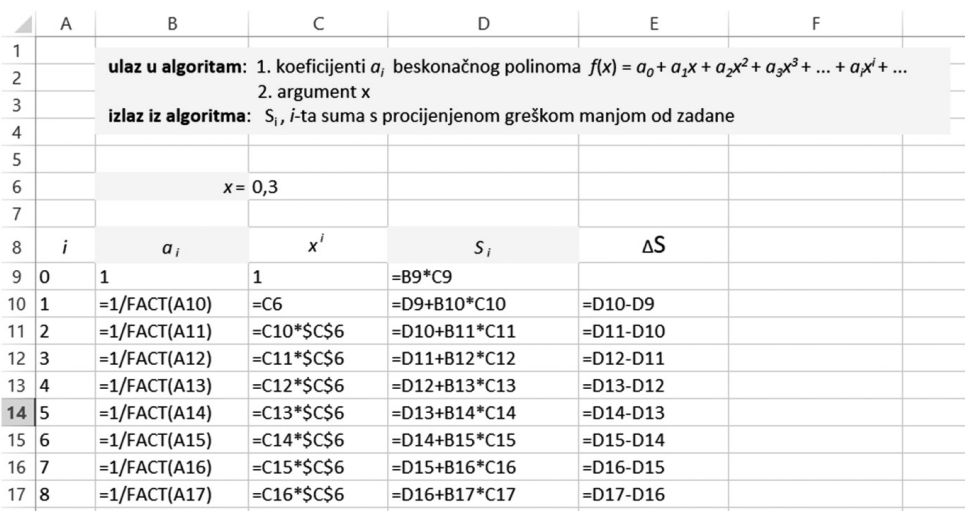

⊕

*Slika 2. Primjer iterativnog računa parcijalnih suma reda*

iteracija računa (Slika 2.). Tako pri računanju redova potencija i-tu parcijalnu sumu dobivamo zbrajanjem prethodne parcijalne sume i-tim sumandom (pri čemu se u radu sa studentima posebna pozornost može obratiti na simuliranje uštede memorijskog prostora i broja operacija, primjerice prilikom računanja potencije zadane vrijednosti u svakom koraku iteracije / tablice).

Na sličan način kroz tablice se jednostavno implementiraju iterativne metode za traženje nultočke funkcije, poput metode polovljenja ili metode fiksne točke. Kako se kod obje metode radi o iterativnim metodama, zapis (kopiranje) formula iteracije kroz redove *Excel tablice* je vizualno razumljivo i lako implementirati. No, za razliku od redova potencija (ili Hornerovog algoritma), kod metoda za pronalaženje nultočaka funkcije zahtijeva se računanje s – funkcijama. Na tom mjestu u rad s *MS Excelom* uvodimo mogućnost koju nam omogućava (u program implementirani) *Visual Basic*. Kroz izbornik *Razvoj* (*Developer*), pozivanjem *Visual Basica*, omogućuje se imenovanje i kreiranje vlastitih funkcija, te njihova daljnja upotreba u *MS Excelu* (Slika 3.).

Numeričko deriviranje u *MS Excelu* provodimo simuliranjem definicije derivacije (uz manje numeričke korekcije u metodi kako bi brže dobili veću točnost). Upravo taj zadatak zorno demonstrira ograničenja numeričkog izračuna budući da propagacija greške postaje značajna kada se korak u izračunu derivacije (∆*x*) približi točnosti zapisa broja u *MS Excelu*. Kod numeričkog integriranja, pak, nakon pokaznog računanja gornjih i donjih integralnih suma, numeričku integraciju provodimo upotrebom standardne Simpsonove metode. Također, za numeričko rješavanje diferencijalnih jednadžbi koristimo iterativnu Eulerovu metodu, uz napomenu da bi se kroz *MS Excel* mogle jednako tako implementirati i Runge-Kutta metode.

⊕

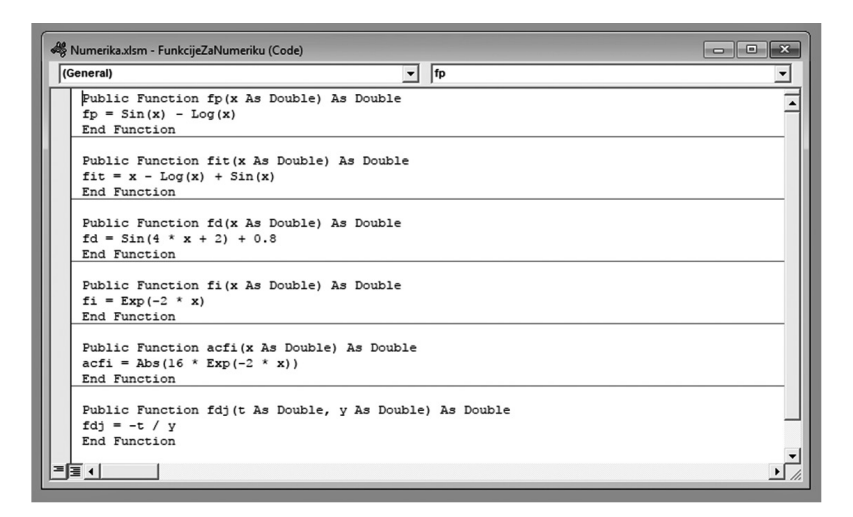

⊕

**Slika 3***. Primjer definiranja funkcija u Visual Basicu*

## **4. Reakcija studenata na izvođenje programa uz pomoć MS Excela**

U prvom dijelu članka prezentirali smo prednosti iz perspektive predavača, koje u izvođenju nastave posjeduje upotreba programskog paketa *MS Excel*. Jednako tako, ako ne i više, važne su odlike i učinci takvog provođenja nastave iz perspektive studenata. Stoga smo mišljenje studenata o ovakvom načinu provođenja nastave ispitali kroz anketu provedenu u akademskim godinama 2015./2016. i 2017./2018. Među studentima smjera "Održavanje računalnih sustava", a koja je sadržavala sljedećih<br>davat tara: devet teza:

- 1. Održavanje nastave iz Matematike 3 uz pomoć programskog paketa *MS Excel*  omogućilo je bolje razumijevanje i praćenje nastavnog gradiva.
- 2. Održavanje nastave iz Matematike 3 uz pomoć programskog paketa *MS Excel*  omogućilo je bolje razumijevanje i praćenje gradiva iz *vjerojatnosti i statistike*.
- 3. Održavanje nastave iz Matematike 3 uz pomoć programskog paketa *MS Excel*  omogućilo je bolje razumijevanje i praćenje gradiva iz *numeričke matematike.*
- 4. Na nastavi iz Matematike 3 uz pomoć programskog paketa *MS Excel* stekao sam znanja i vještine koje mi kasnije mogu služiti u profesionalnom životu.
- 5. Na nastavi iz Matematike 3 uz pomoć programskog paketa *MS Excel* stekao sam znanja i vještine *iz matematike* koje mi kasnije mogu služiti u profesionalnom životu.
- 6. Na nastavi iz Matematike 3 uz pomoć programskog paketa *MS Excel* stekao sam znanja i vještine *iz MS Excela* koje mi kasnije mogu služiti u profesionalnom životu.

59

Poucak 74.indd 59 18.6.2018. 7:50:02

⊕

7. Ocijenite svoje poznavanje mogućnosti programskog paketa *MS Excel prije* pohađanja nastave iz Matematike 3.

 $\bigoplus$ 

- 8. Ocijenite svoje poznavanje mogućnosti programskog paketa *MS Excel nakon* pohađanja nastave iz Matematike 3.
- 9. Bilo bi bolje da je u nastavi iz Matematike 3, umjesto *MS Excela*, korišten neki drugi specijalizirani matematički programski paket (poput *Wolfram Mathematica*, *MathLab*, *SAS*, *R*...).

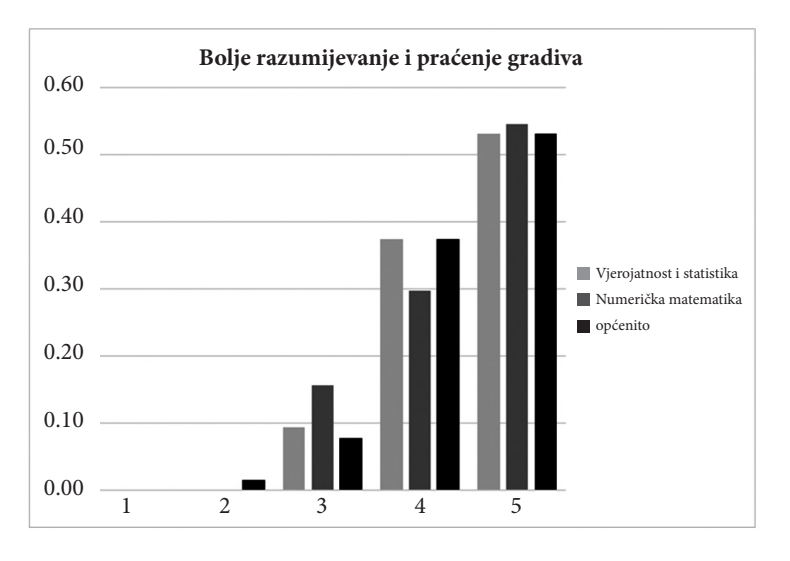

*Slika 4. Postotni udio odgovora na pitanja 1., 2. i 3.*

Na ponuđene tvrdnje 1 – 6, te 9 studenti su odgovarali zaokruživanjem brojevne vrijednosti od 1 do 5, sa sljedećim značenjem:

- 1 u potpunosti se ne slažem
- 2 djelomično se ne slažem
- 3 niti se slažem, niti se ne slažem
- 4 djelomično se slažem
- 5 u potpunosti se slažem

Na pitanja 7 i 8 studenti su trebali ponuditi ocjenu svoga znanja u rasponu od jedan (najgore) do pet (najbolje). Prikupljeni su odgovori 69 studenata.

Odgovaranjem na prva tri pitanja studenti su ponudili svoje viđenje adekvatnosti upotrebe *MS Excela* u svrhu boljeg razumijevanja i praćenja nastave iz Matematike 3. Prikaz rezultata dan je na Slici 4. Može se vidjeti da gotovo svi studenti (preko

60

⊕

90 % studenata djelomično se ili u potpunosti slaže s navedenim tezama) smatraju kako izvođenje nastave iz Matematike 3 uz pomoć *MS Excela* pomaže boljem razumijevanju i praćenju gradiva (s malo boljim rezultatom za statistiku i vjerojatnost u usporedbi s numeričkom matematikom).

 $\bigoplus$ 

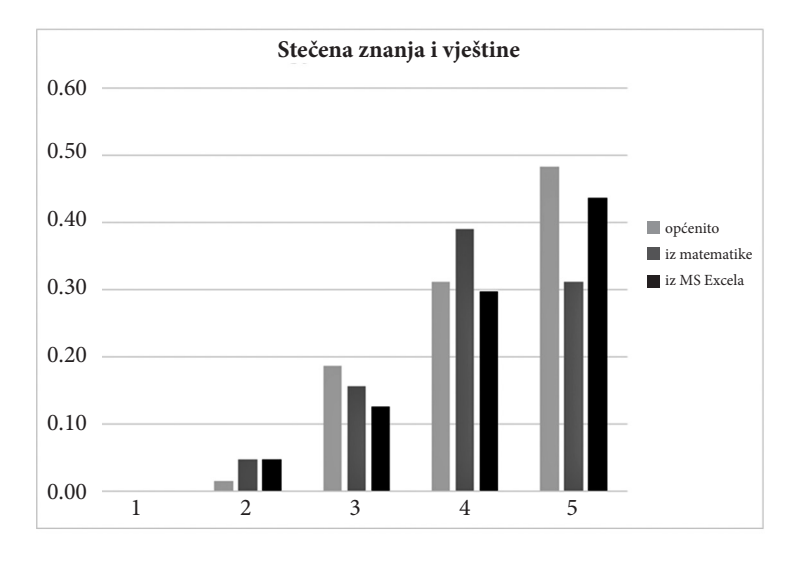

*Slika 5. Postotni udio odgovora na pitanja 4., 5. i 6.*

Također, kako je vidljivo na Slici 5., mišljenje studenata pretežno je pozitivno i glede stjecanja znanja i vještina koje će upotrebljavati u daljnjem profesionalnom životu. Četiri petine ispitanih studenata se (djelomično ili u potpunosti) slaže s tezom kako su izvođenjem nastave matematike usvojili korisna znanja i vještine, s time da je ovoga puta izraženiji stav oko korisnosti rada u *MS Excelu*, nego li korisnosti naučenih matematičkih znanja i vještina.

No, uzmemo li u obzir kako upravo nastava matematike često doživljava izrazito nisku stopu prepoznavanja korisnosti obrađivanog gradiva (*Čemu to uopće služi?*), rezultati ankete zapravo su jako dobri. Više od sedamdeset posto studenata se (djelomično ili u potpunosti) složilo s tezom o korisnosti naučenih *matematičkih* znanja i vještina. Vjerujemo kako je taj rezultat dijelom i posljedica izvođenja nastave, u kojemu se fokus s numeričkih izračuna preselio na modeliranje, prepoznavanje i upotrebu matematičkih tehnika, pri čemu je računski posao prepušten računalu.

Rezultate sedmog i osmog pitanja u ovoj anketi smatramo osobito važnima. Kako se radi o obaveznom nastavnom predmetu na studiju, razinu svladavanja gradiva iz matematike možemo utvrditi prateći rezultate kolokvija i ispita, koji su koncipirani na način pogodan za utvrđivanje stupnja svladavanja gradiva iz matematike. No, anketnim odgovorima na 7. i 8. pitanje u anketi dobivamo informaciju o samoevaluaciji naučenog na polju korištenja programskog paketa *MS Excel*.

⊕

Poučak 74

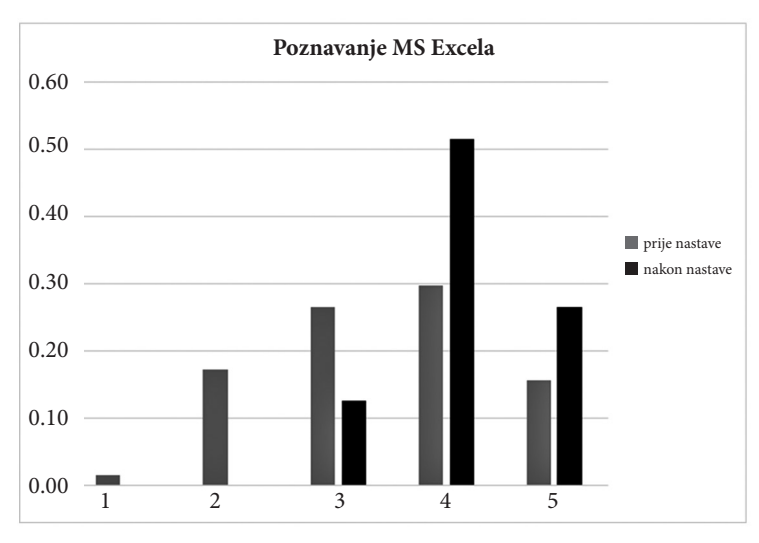

 $\bigoplus$ 

*Slika 6. Postotni udio odgovora na pitanja 7. i 8.*

Kao što je vidljivo iz Slike 6., studenti su, procjenjujući svoje znanje korištenja programskog paketa *MS Excel* prije i nakon održavanja nastave iz Matematike 3, ocijenili kako su postigli napredak u njegovu korištenju. Naime, prosječna ocjena kojom su studenti ocijenili vlastito poznavanje *Excela* prije održavanja nastave bila je 3.45, a nakon održavanja nastave 4.16. Vidljiv je i pozitivan pomak i u strukturi samoevaluacije; dvije najčešće ocjene s 3 i 4 prelaze u 4 i 5.

Konačno, posljednjim smo pitanjem željeli provjeriti jesu li studenti zainteresirani za izvođenje nastave iz matematike uz pomoć nekog drugog programskog paketa. Kao što se vidi na Slici 7., većina studenata zadovoljna je izborom programskog

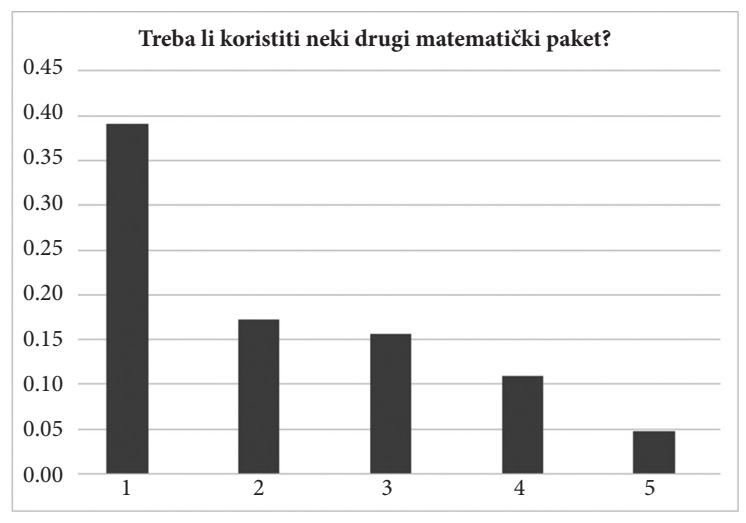

*Slika 7. Postotni udio odgovora na 9. pitanje*

⊕

Poucak 74.indd 62 18.6.2018. 7:50:02

paketa *MS Excel*. U anketi su studenti dobili mogućnost pisanim dijelom dodatno obrazložiti svoje mišljenje o tezi broj devet.

 $\bm{\Theta}$ 

U većini pisanih komentara ističe se kao prednost upravo rasprostranjenost programskog paketa *MS Excel*, te njegova upotreba i izvan nastave matematike. Treba istaknuti kako je i značajan broj studenata kao bolji izbor za održavanje nastave označio i programski paket *MathLab*. U pravilu se radilo o studentima koji su i prije radili u tom programskom paketu, te su isticali njegovu jednostavnost korištenja nakon svladavanja sintakse.

### **5. Zaključak**

U ovom smo članku ukratko predstavili mogućnosti koje u izvođenju nastave iz statistike, vjerojatnosti i numeričke matematike nudi upotreba programskog paketa *MS Excel*. Osnovne značajke rada s tim programskim paketom su relativno visok stupanj predznanja sintakse i tehnika kod studenata, te bogata kolekcija potrebnih ugrađenih funkcija u samom programskom paketu. Na taj se način omogućava prebacivanje fokusa na prepoznavanje i modeliranje matematičkih problema. Studente se u učenju i radu oslobađa od često mukotrpnog numeričkog računanja (pogotovo kod obrade većeg skupa podataka), a da se pri tome ipak zadržava neposredan uvid u matematičke procese i račun.

Također, za potrebe ovog članka provedena je i anketa medu studentima da bismo utvrdili kako izvođenje nastave iz Matematike 3 na ovaj način izgleda iz perspektive studenta. Iz provedene ankete može se zaključiti kako studenti odobravaju ovakav način izvođenja nastave, te kako smatraju da su, pored matematičkih znanja i vještina, stekli znanja i vještine koje mogu upotrebljavati i neovisno od matematičkih problemskih zadataka na kojima su ih učili. Na taj način studenti izvođenjem nastave matematike dobivaju dodatnu vrijednost koju cijene, i koja služi kao dodatan poticaj za svladavanje nastavnoga gradiva.

#### **Literatura:**

- 1. Čulina, B., Čulina, D.: *Elementarna numerička matematika uz pomoć Excela*, izdavač: Veleučilište Velika Gorica, (2010.)
- 2. Čulina, B., Čulina, D.: *Elementarna vjerojatnost i statistika uz pomoć Excela*, izdavač: Veleučilište Velika Gorica, (2011.)

⊕